# Hacking Sparkfun Badge Update 28/06/2020

Questi sono i passaggi che servono per programmare la scheda Sparkfun Badge ed usarla come un Arduino.

**Inizialmente utilizziamo Arduino UNO con i normali settaggi.**

Aprire e caricare: File > Esempi > ArduinoISP > ArduinoISP

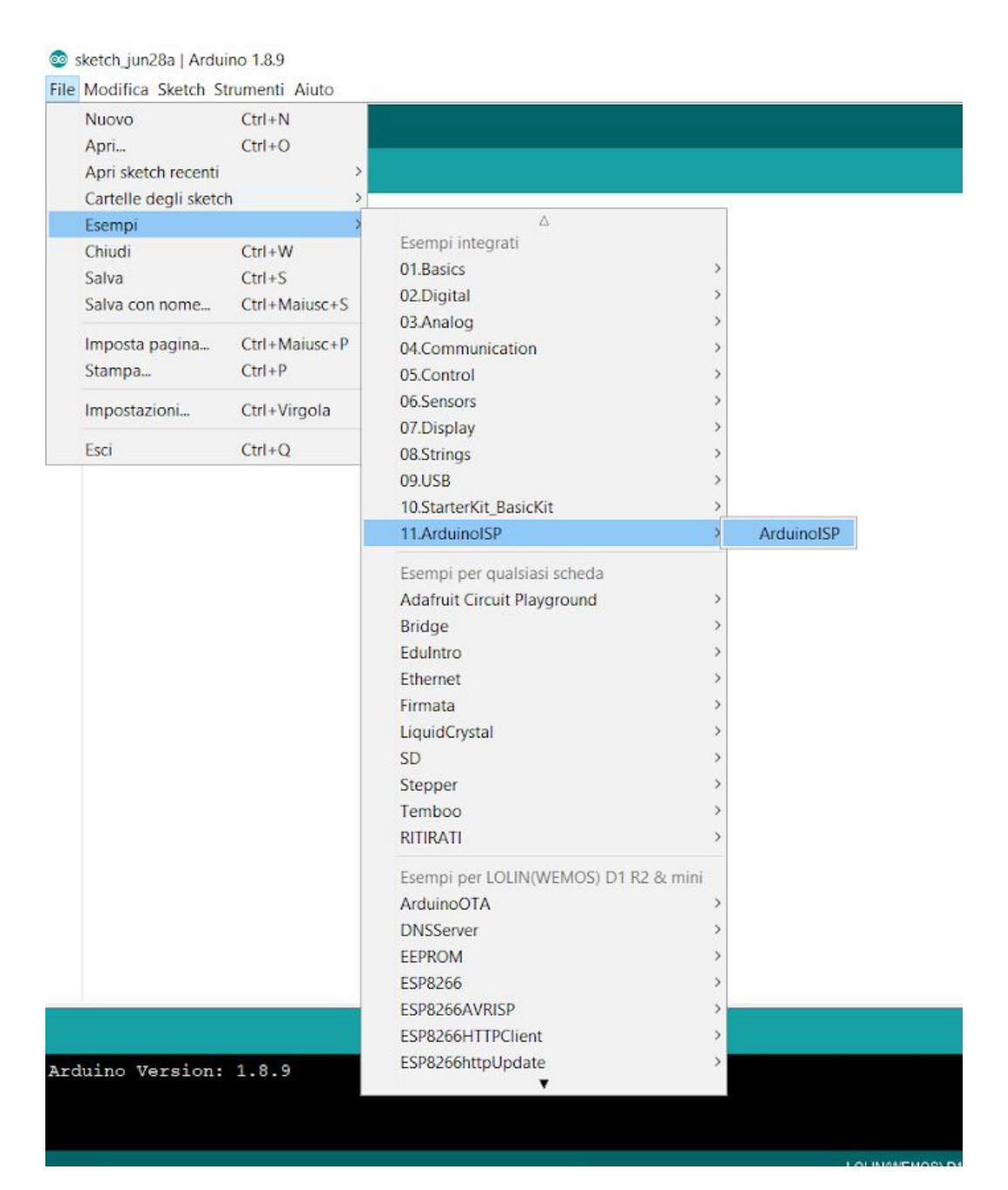

Collegare Arduino UNO a Sparkfun Badge come in figura, aggiungendo anche un condensatore da 10uF tra reset e gnd di Arduino:

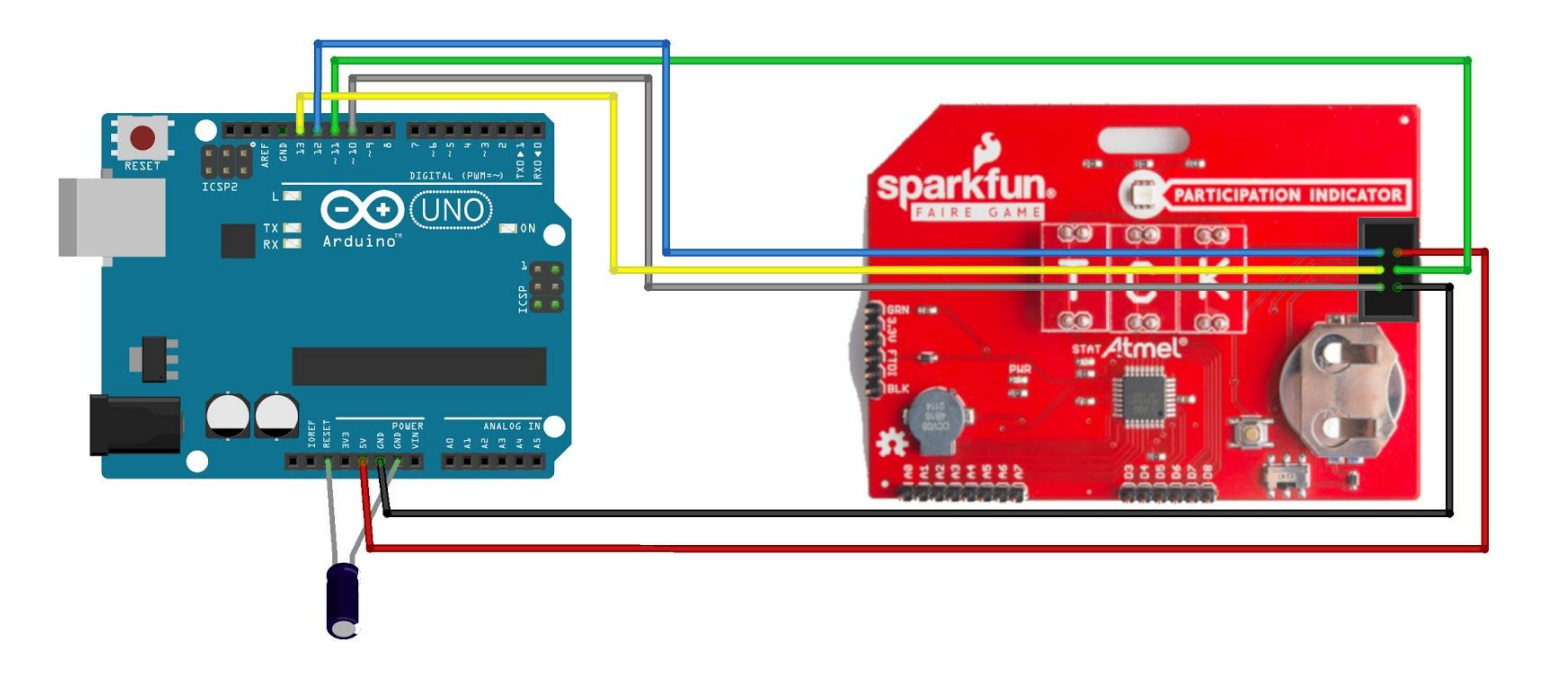

#### **Nell'IDE cambiare i settaggi:**

Strumenti > Scheda > "Arduino Pro o Pro Mini" Strumenti > Processore > "ATMega328P (3.3V, 8MHz)" (non selezionato in figura)

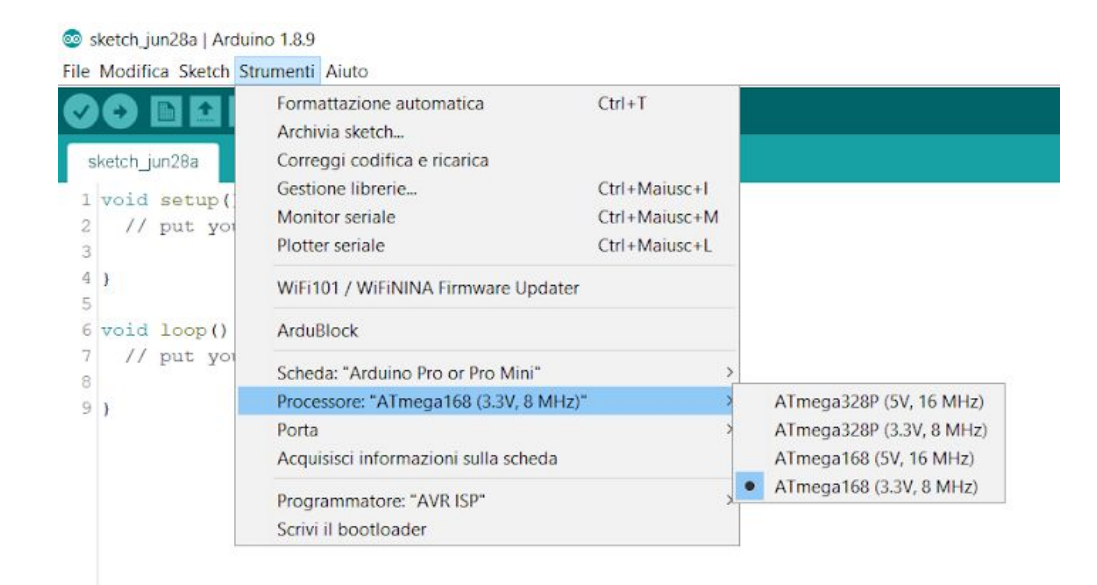

### Strumenti > Programmatore > "Arduino as ISP"

Sketch\_jun28a | Arduino 1.8.9

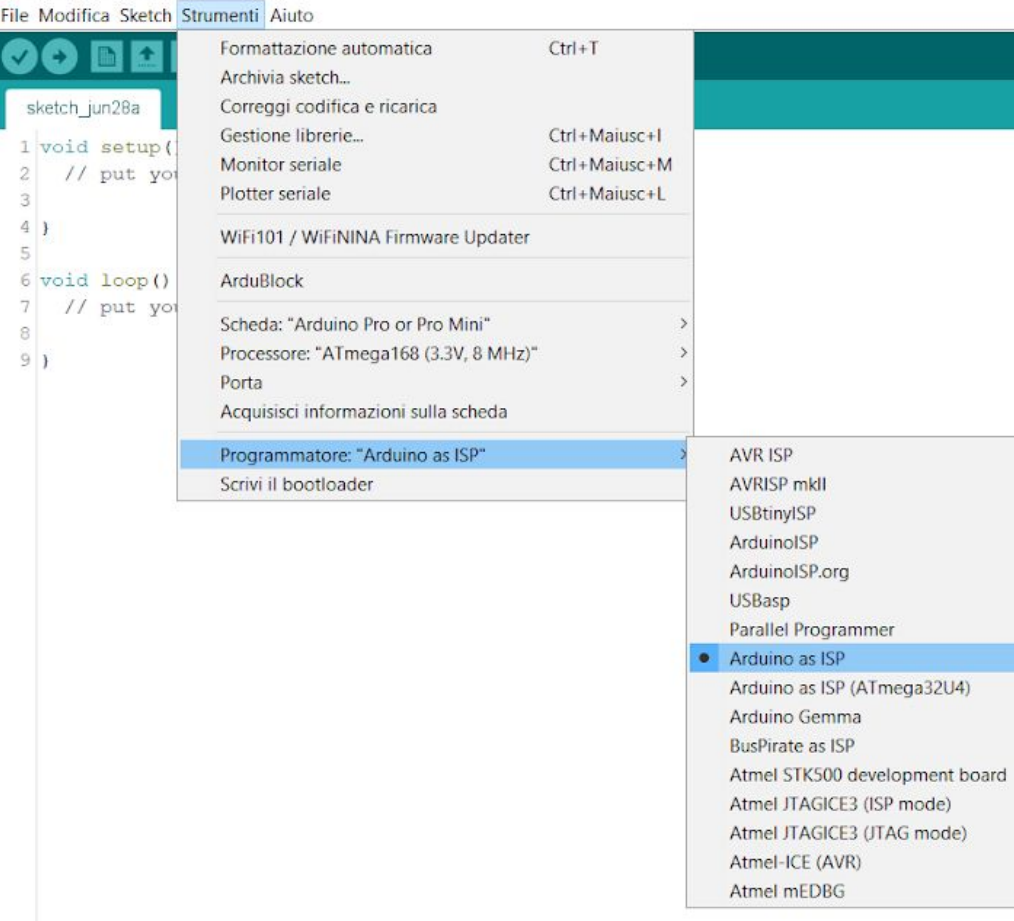

## Scegliere lo sketch da caricare

### Sketch > Carica tramite un programmatore

#### **Blink | Arduino 1.8.9**

File Modifica Sketch Strumenti Aiuto

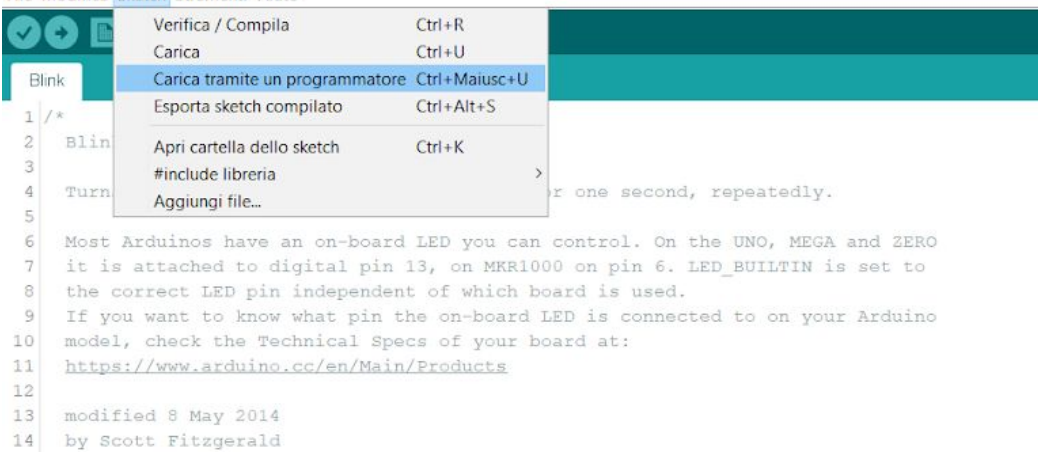

**Le porte a disposizione:**

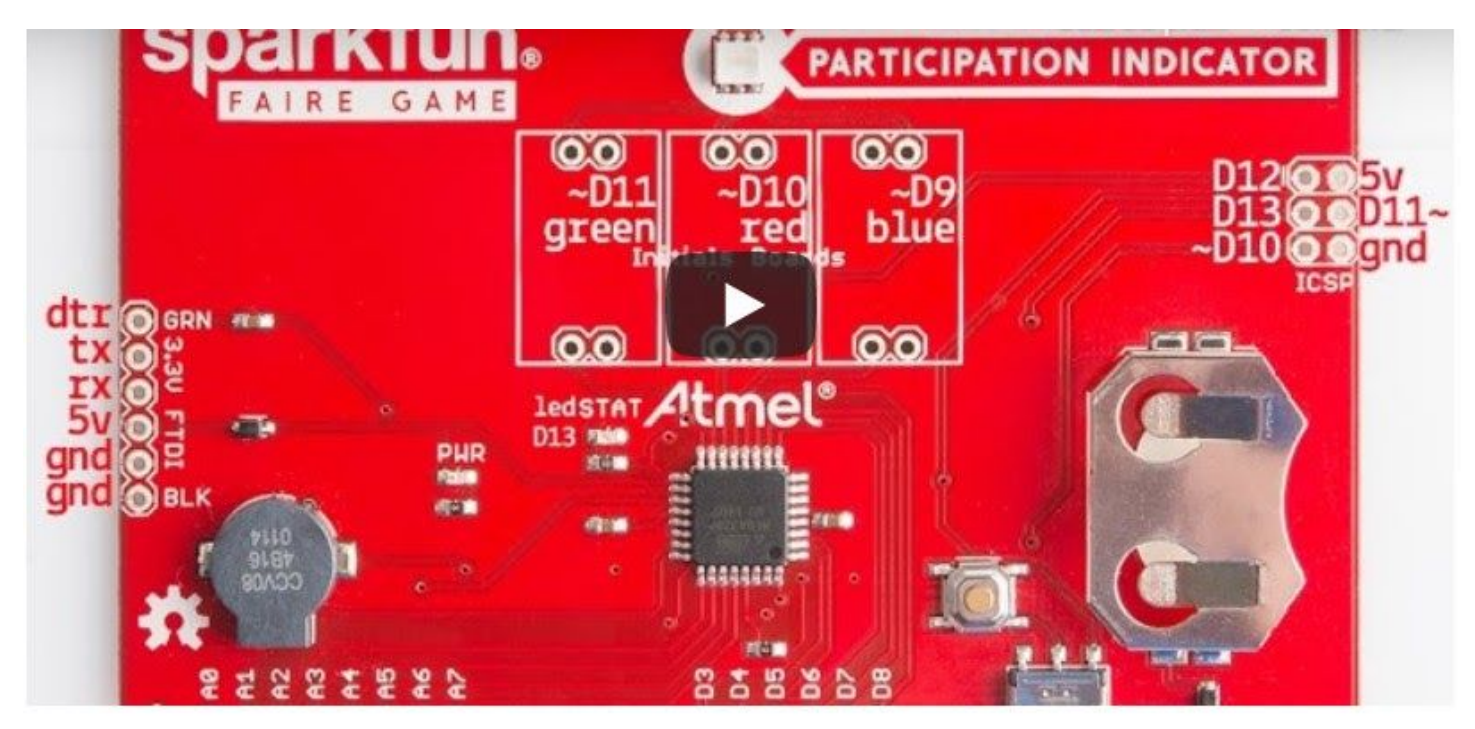

oltre a quelle segnate nell'immagine, in basso ci sono A0...A5 e D3...D8